Învață cum să actualizezi și să schimbi detaliile de plată & de livrare pe Comanda de Loialitate (LRP).

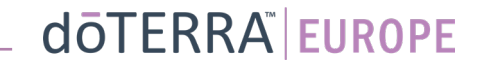

#### Există 2 moduri de a naviga pe Comanda Lunară de Loialitate (LRP):

1. De pe pagina de start:

• Fă click pe butonul mov "Editează" din căsuța de Comenzi de Loialitate

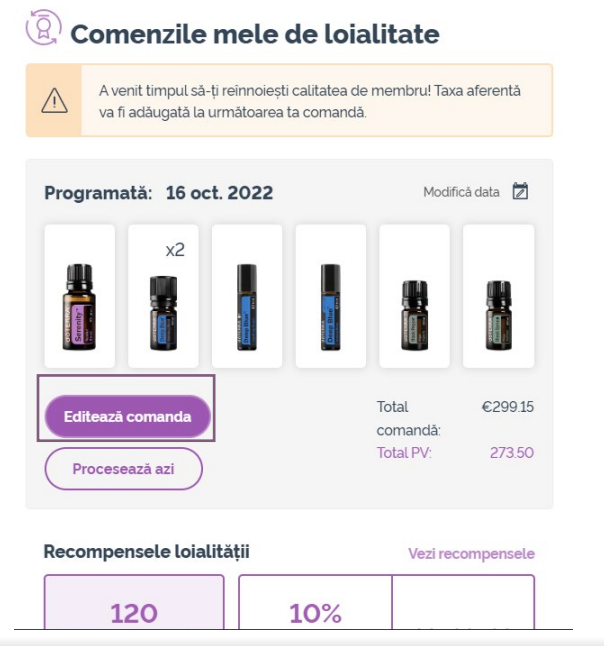

 $\circledB$ ℗ 面 Aiutor Contul meu Coșul Bună, BG-EN-WA- $RO-RO \vee$ MT1 8 Contul meu 目 Istoricul comenzilor mele  $\Box$  Biroul meu Comenzile de loialitate  $\Box$  Notificări Înscrie un membru Deconectează-te

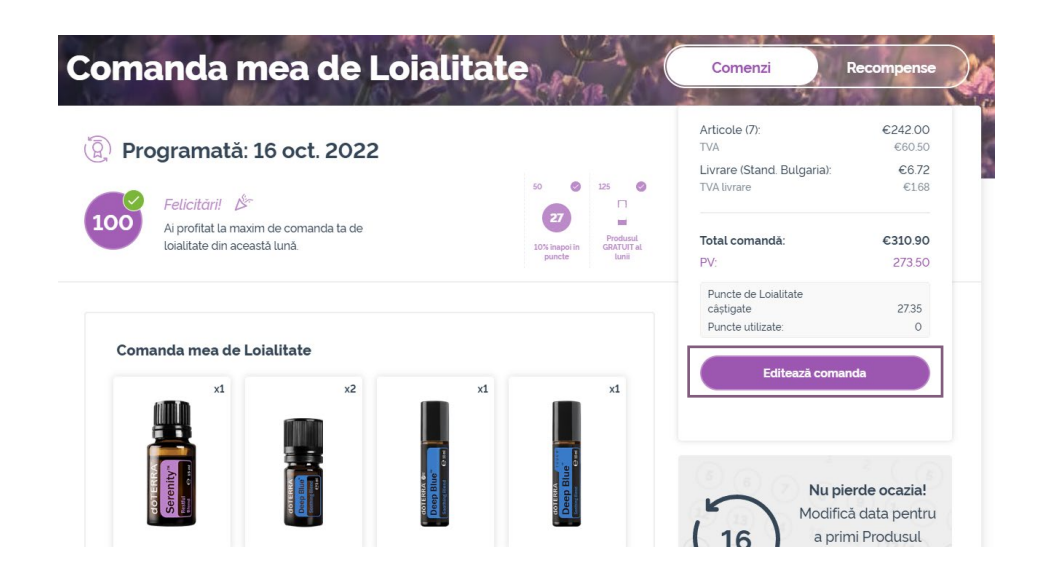

# dōTERRA EUROPE

#### 2. Din meniul pe verticală din Contul meu

- Plasează cursorul deasupra Contului meu și fă click pe "Comenzile de Loialitate"
- Click pe "Editează comanda"

În Comanda ta LRP, fă click pe "Pasul următor"

#### $(2)$  $\circled{1}$ dōTERRA  $\langle$  Anulare Adăugare produse Revizuieste comanda Adăugare produse 125  $\heartsuit$ O Rezumat comandă: Felicitări! 100 €302.50 Articole (7) Ai profitat la maxim de comanda ta de Produsul loialitate din această lună 10% inapoi in Livrare € 8.40 **GRATUIT al** puncte Cu TVA inclus €310.90 Total comandă: <sup>2</sup> Programată: 16 oct. 2022 PV<sup>-</sup> 273.50 Puncte de Loialitate câștigate 27.35 Caută produse, colecții, cu O Răsfoire Pasul următor **€120.00** doTERRA credit © 120 Folosește-ți Punctele de Loialitate! DEZACTIVAT

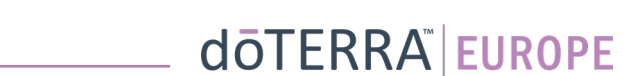

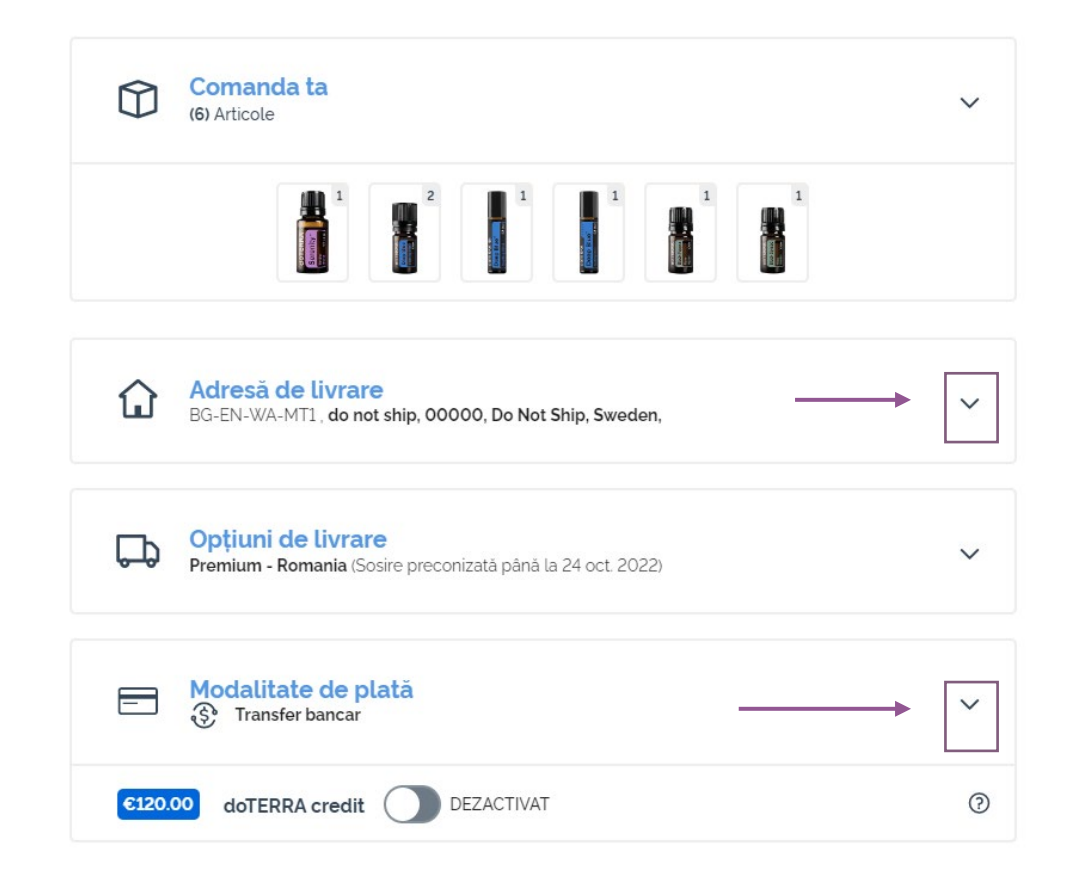

Pentru a-ți actualiza informațiile legate de plată și de livrare, mergi la pasul 2 "Revizuiește comanda".

Pentru a face modificări la informațiile dorite, fă click pe simbolurile în formă de "v" din dreptul secțiunii dorite.

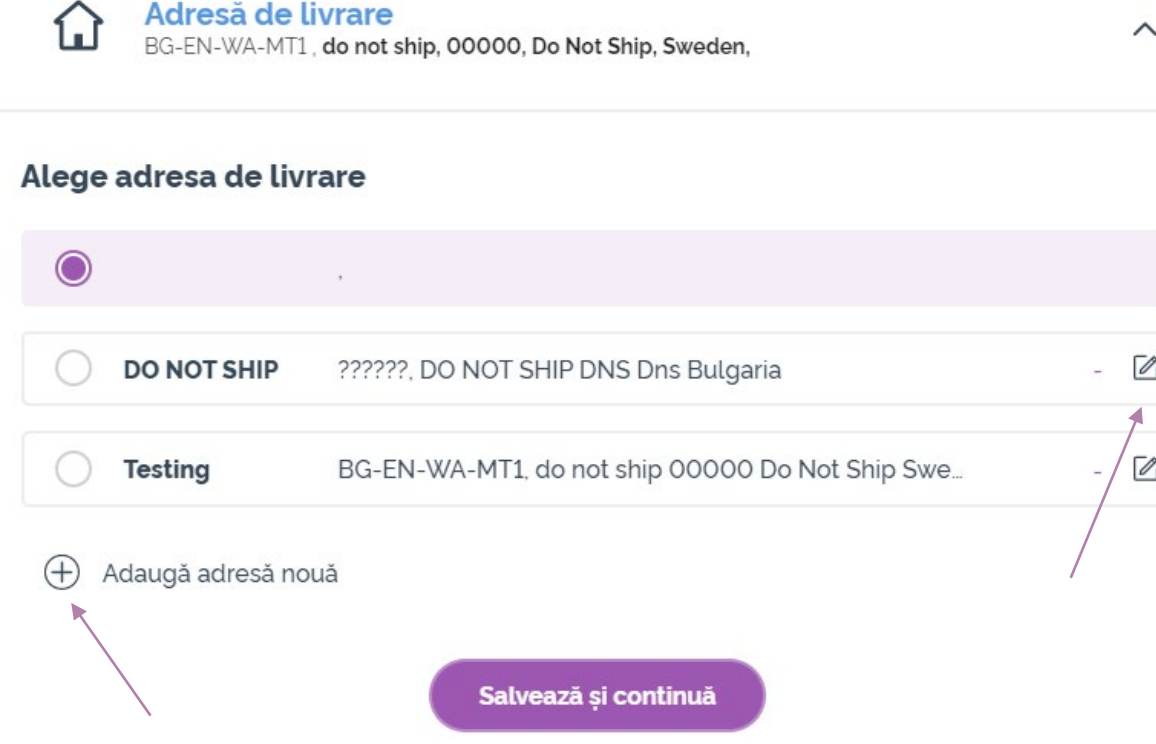

Pentru a edita adresa de livrare, te rugăm să deschizi secțiunea folosind simbolul în formă de "v".

Adresa subliniată cu o bulină mov îți arată adresa curentă de livrare.

Poți edita o adresă existentă făcând click pe pictograma de editare (creionul din interiorul pătratului).

Pentru a adăuga o nouă adresă, fă click pe "Adaugă o adresă nouă".

Odată ce ai finalizat cu modificările, fă click pe butonul mov "Salvează & Continuă".

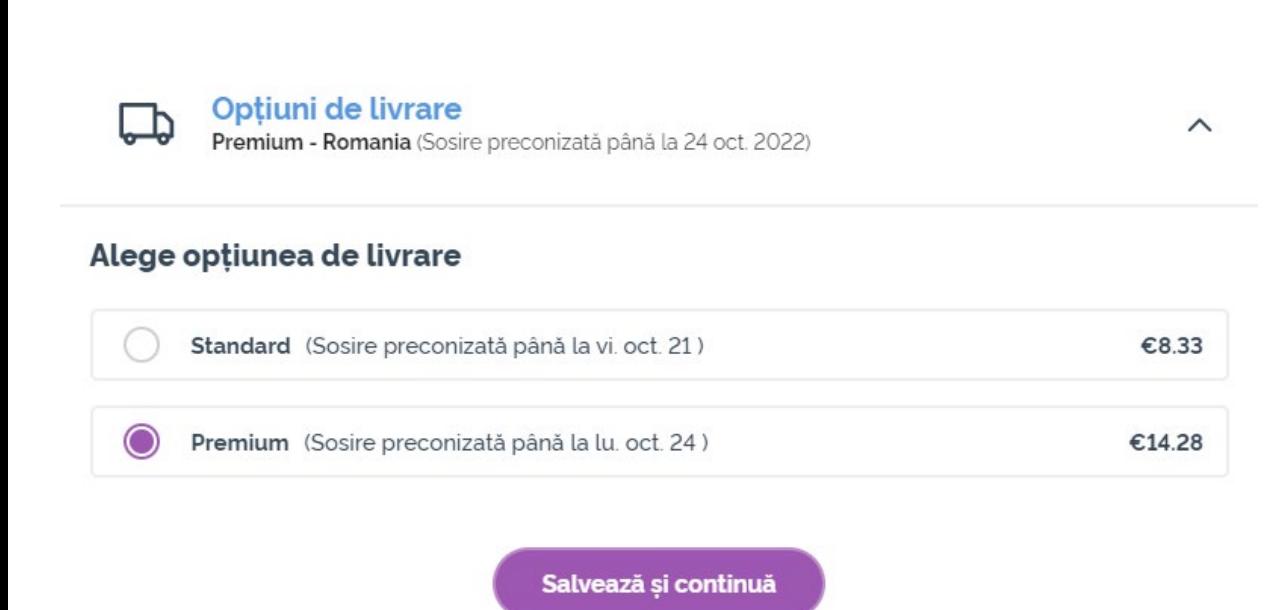

Pentru a edita modul de livrare preferat (standard sau premium), deschide secțiunea "Opțiuni de livrare".

Alege modalitatea de livrare preferată din opțiunile listate.

Pentru a salva modificările, fă click pe butonul mov "Salvează & Continuă".

**doTERRA EUROPE** 

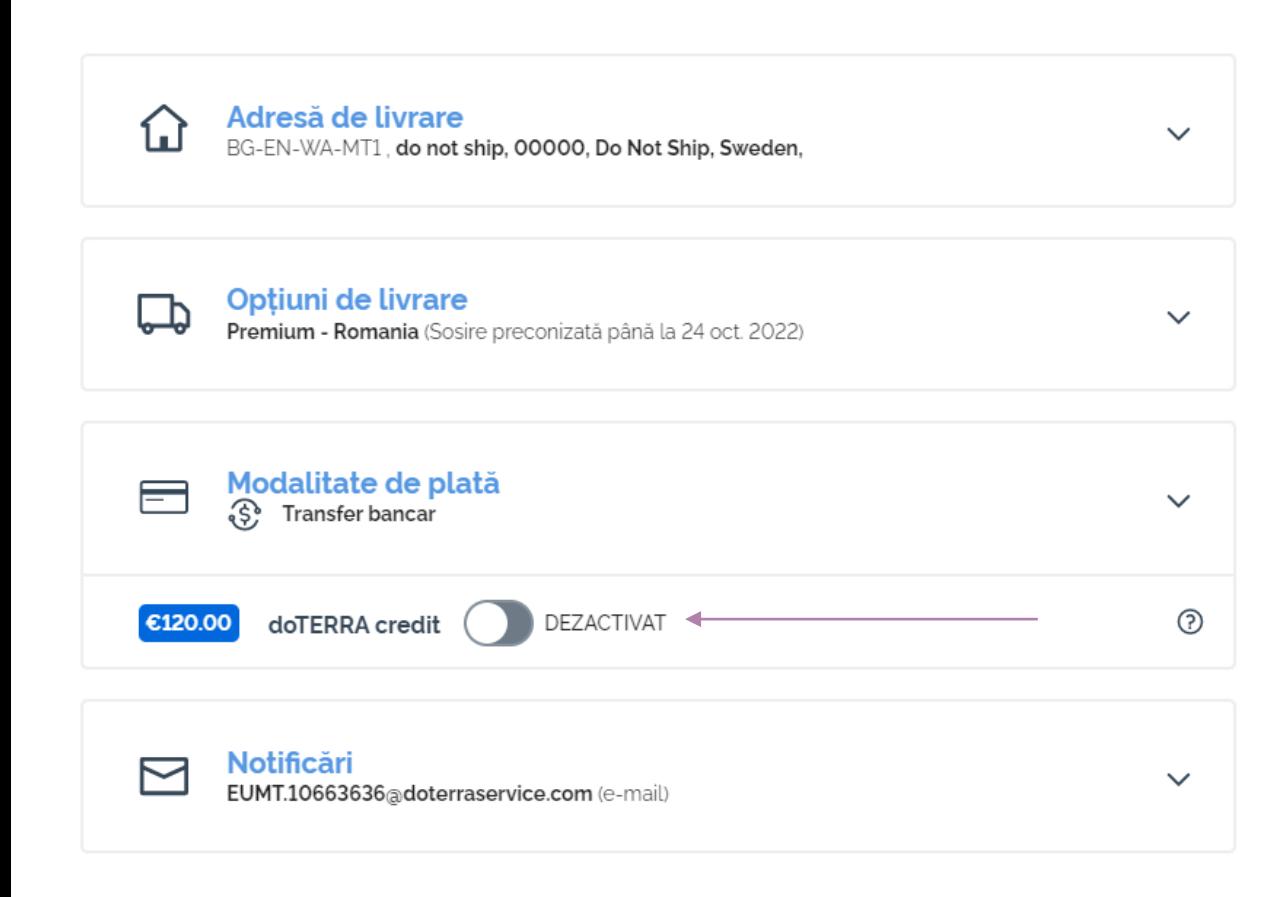

Pentru a folosi "**Creditul doTERRA**", cunoscut anterior ca AR, pur și simplu fă click pe comutatorul din secțiunea "Modalitate de plată".

Dacă nu ai îndeajuns Credit doTERRA pentru a acoperi costurile întregii comenzi, diferența de plată se va lua din modalitatea de plată preferențială.

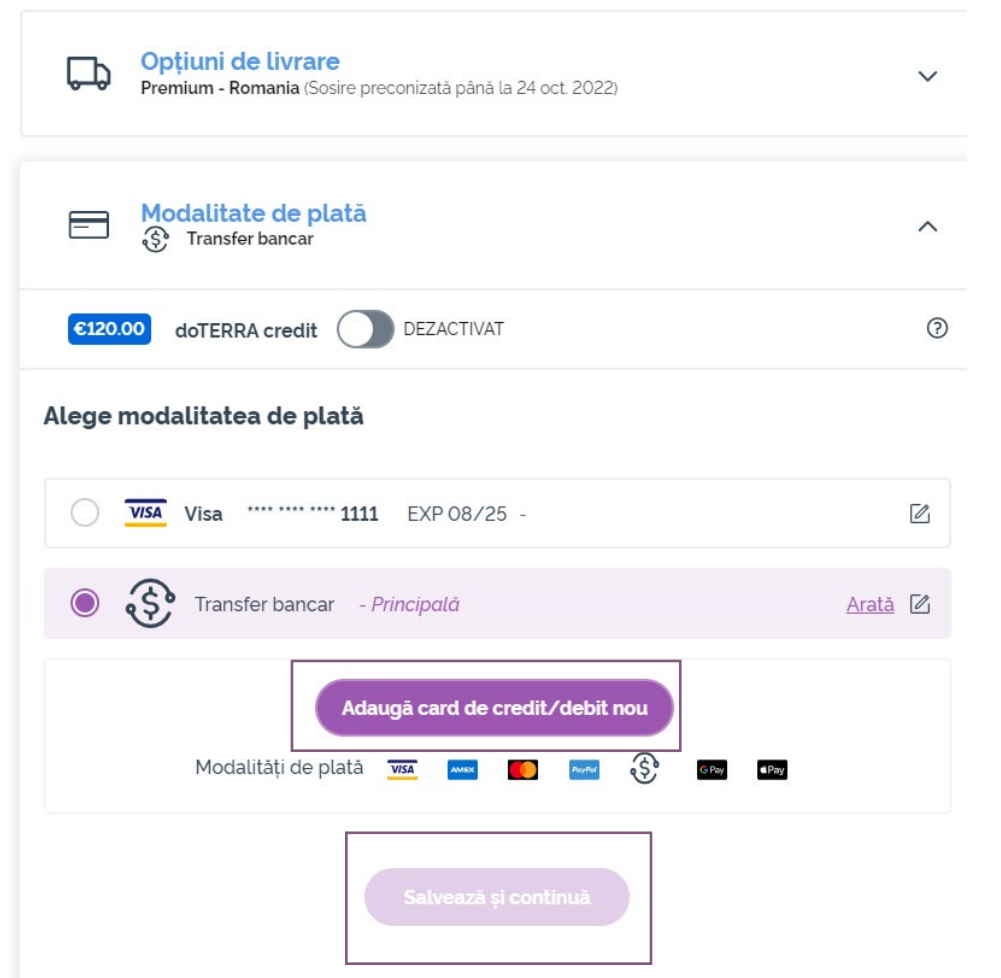

Dacă dorești să **editezi sau să adaugi o nouă modalitate de plată**, te rugăm să intri în secțiunea Modalitate de plată.

Pentru a **edita** modalitatea de plată<br>existentă, fă click pe pictograma de<br>editare (creionul în interiorul pătratului).

Pentru a **adăuga** o nouă modalitate de pļată, fă click pe "Adaugă modalități de plată".

Odată ce ai finalizat modificările la modalitatea de plată, te rugăm să faci click pe butonul mov "Salvează & Continuă".

#### Rezumat comandă:

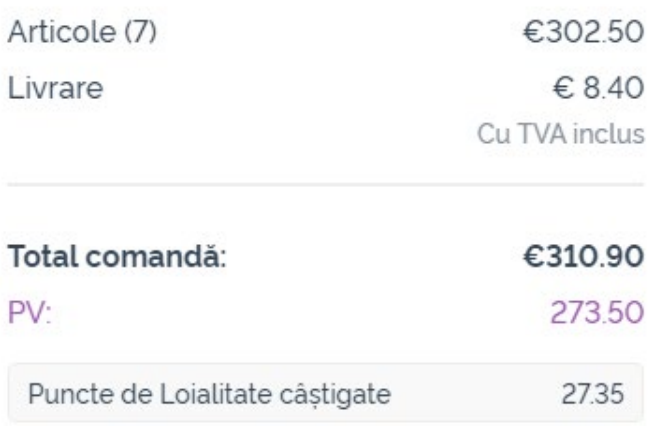

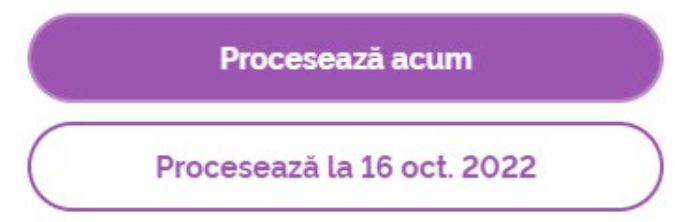

Asigură-te că salvezi modificările pe care le-ai făcut.

Odată ce sunt corecte toate informațiile de plată și de livrare, alege "Procesează acum", sau salvează alegând să procesezi la data programată.

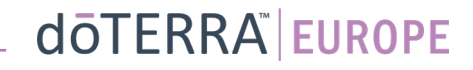